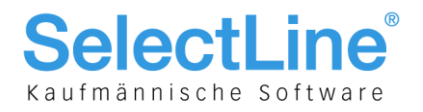

# SelectLine Auftrag und Rechnungswesen-OPOS ab Version 17.2

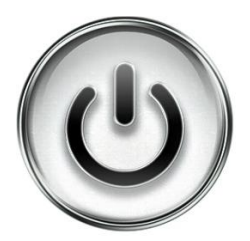

## Lastschriftverfahren pain.008

© Copyright 2017 by SelectLine Software AG, CH-9016 St. Gallen

Kein Teil dieses Dokumentes darf ohne ausdrückliche Genehmigung in irgendeiner Form ganz oder in Auszügen reproduziert oder unter Verwendung elektronischer Systeme verarbeitet, vervielfältigt oder verbreitet werden. Wir behalten uns vor, ohne besondere Ankündigung, Änderungen am Dokument und am Programm vorzunehmen.

Die im Dokument verwendeten Soft- und Hardware-Bezeichnungen sind überwiegend eingetragene Warenbezeichnungen und unterliegen als solche den gesetzlichen Bestimmungen des Urheberrechtsschutzes.

12.10.2017/mk/V1.1

**SelectLine Software AG** Achslenstrasse 15

CH-9016 St. Gallen

T +41 71 282 46 48 F +41 71 282 46 47

info@selectline.ch www.selectline.ch

Seite 1 von 12

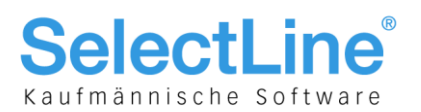

#### **Inhalt**

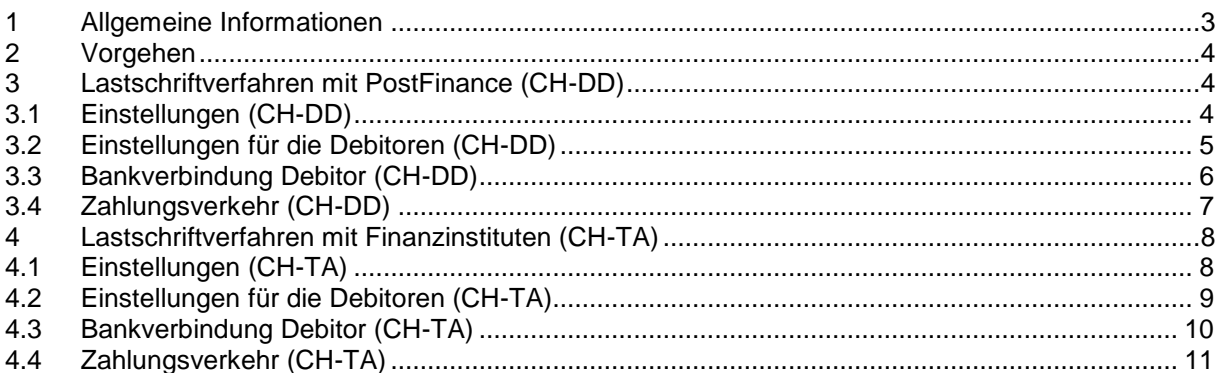

#### Anmerkung:

Weitere Hinweise und detaillierte Informationen zu den eigentlichen Programmfunktionen finden Sie in Handbüchern, Hilfedateien und Neuerungsbeschrieben.

**SelectLine Software AG** 

Achslenstrasse 15 CH-9016 St. Gallen

T +41 71 282 46 48 F +41 71 282 46 47

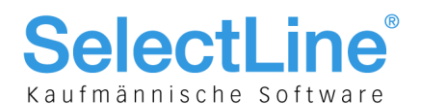

### 1 Allgemeine Informationen

Im Zuge der Harmonisierung des Zahlungsverkehrs wird auch das Lastschriftverfahren an den neuen Standard angepasst. Allgemeine Informationen zur Hamonisierung finden Sie im Dokument "Harmonisierter Zahlungsverkehr (ISO20022) mit SelectLine".

Das neue Lastschriftverfahren im XML Standard nach ISO20022 (pain.008) ersetzt in Zukunft die bisherigen Lastschriftformate. Das sind derzeit beispielsweise Debit Direct der PostFinance oder LSV+ und Business Direct Debit (BDD) der Banken. Das eigentliche Verfahren bleibt grösstenteils dasselbe wie bisher, das Format ist jedoch ein anderes. Zum Teil werden jedoch zusätzliche Angaben benötigt, um die Datei erfolgreich zu übermitteln.

Ende 2017 stellt die PostFinance ihren Zahlungsverkehr um und ermöglicht nur noch pain.008- Dateien hochzuladen. Das alte Format Debit Direct wird bis Ende 2017 unterstützt. Bis dahin müssen alle PostFinance Kunden die Möglichkeit haben, Lastschriften im pain.008-Format (XML) zu generieren. Die PostFinance bietet den Geschäftskunden zwei Lastschriftverfahren an. Zum einen das CH-DD-Basislastschriftverfahren (Swiss COR1 Direct Debit) mit Widerspruchsrecht und zum anderen das CH-DD-Firmenlastschriftverfahren (Swiss B2B Direct Debit) ohne Widerspruchsrecht.

Zudem gibt es das pain.008 CH-TA, welches für Lastschriften bei Banken als neues Format eingeführt wird und LSV+ und BDD ersetzt. Ein Grossteil der Banken nimmt allerdings auch nach Ende des Jahres 2017 die alten Formate an. Zusätzlich ist zu beachten, dass nicht alle Finanzinstitute ein pain.008 verarbeiten können, da einige auf die Zusammenführung der beiden Verfahren (CH-DD und CH-TA) warten und auf die Umsetzung von CH-TA verzichten.

Sollten Sie Lastschriftverfahren verwenden, empfehlen wir Ihnen, Kontakt mit Ihrem Finanzinstiut aufzunehmen und abzuklären, ob Sie in Zukunft pain.008 übermitteln können. Andernfalls sollten Sie das bisherige Verfahren benutzen, welches selbstverständlich weiterhin in SelectLine möglich sein wird.

Wie Sie für das CH-DD (PostFinance) vorgehen müssen entnehmen Sie dem Kapitel [3.](#page-3-0) Das Verfahren für CH-TA (alle anderen Finanzinstitute) finden Sie im Kapitel [4.](#page-7-0)

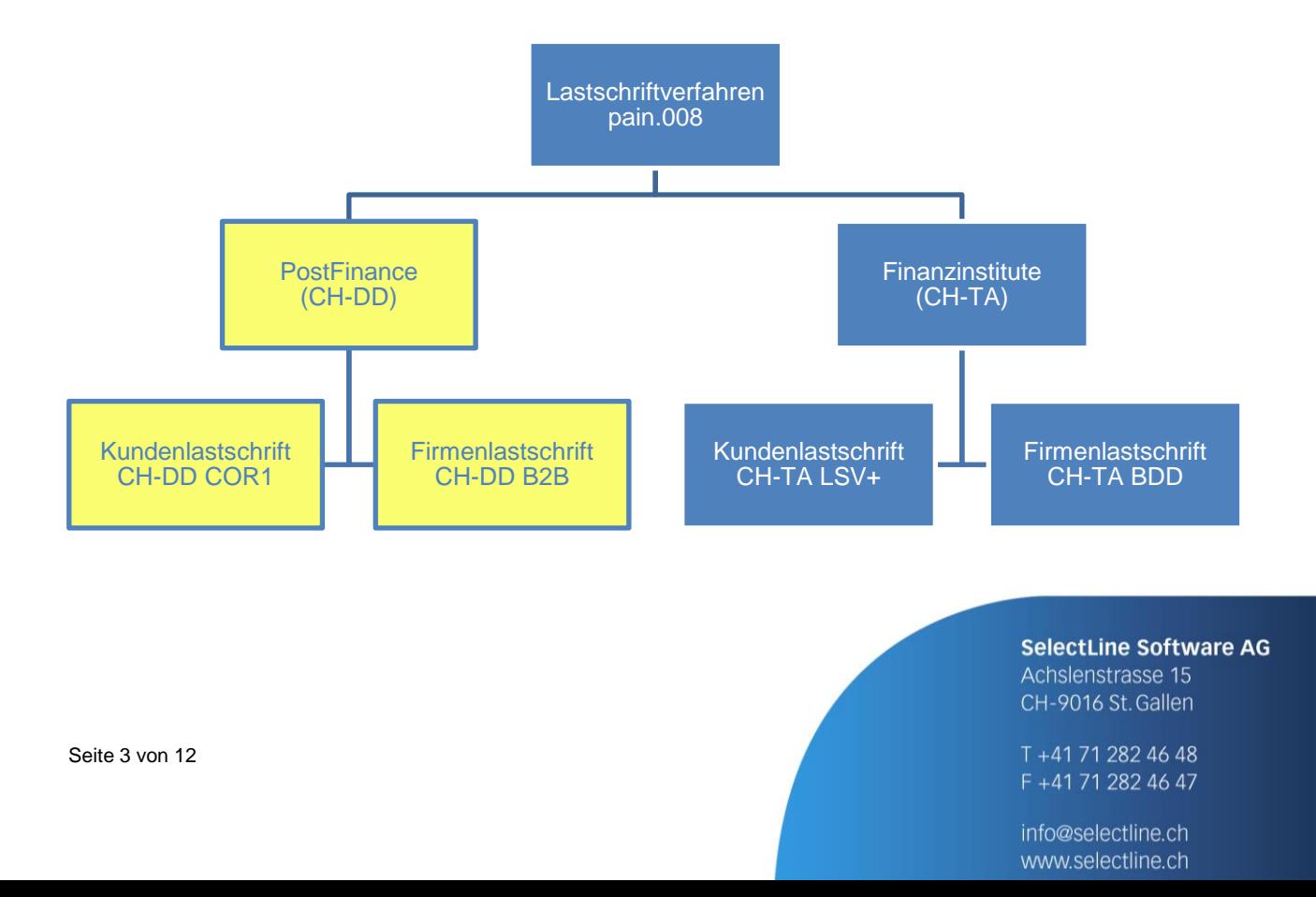

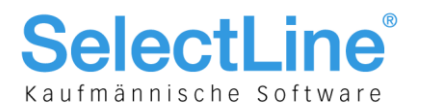

### 2 Vorgehen

Um das Lastschriftverfahren zu nutzen, müssen Sie sich bei Ihrem Finanzinstitut anmelden. Wie bereits erwähnt, ist die Verfügbarkeit des pain.008 Lastschriftverfahren je nach Finanzinstitut unterschiedlich.

Bei der PostFinance erhalten Sie nach erfolgreichem Abschluss des Vertrags eine RS-PID, welche Ihr Unternehmen identifiziert. Es handelt sich um dieselbe Nummer wie bei der E-Rechnung. Wenn Sie diese Funktion in SelectLine nutzen, können Sie dieselbe Nummer verwenden. Eine Anmeldung bei der PostFinance ist in diesem Fall trotzdem notwendig.

Für Banken erhalten Sie eine LSV+/BDD-ID, bei welcher es sich um dieselbe Nummer handelt wie beim bisherigen Lastschriftverfahren. Sollten Sie also bereits dieses Verfahren benutzen, können Sie für pain.008 dieselbe Nummer verwenden. Vergewissern Sie sich jedoch bei Ihrer Bank, dass die Übermittlung von pain.008 möglich ist und Ihr Vertrag entsprechend angepasst werden kann.

Wenn Sie bereits das Lastschriftverfahren nutzen, klären Sie ab, ob die bisherigen Zahlungsermächtigungen weiterhin ihre Gülitgkeit behalten oder neue erstellt und vom Zahlungspflichtigen unterzeichnet werden müssen.

## <span id="page-3-0"></span>3 Lastschriftverfahren mit PostFinance (CH-DD)

Nachfolgend wird das Lastschriftverfahren für die PostFinance beschrieben. Falls Sie Ihre Lastschriften über eine Bank tätigen, lesen Sie das Vorgehen im Kapitel [4.](#page-7-0)

### 3.1 Einstellungen (CH-DD)

In den Mandanteneinstellungen finden Sie unter "Zahlungsverkehr" die Möglichkeit, Ihre RS-PID einzugeben. Bei falscher Eingabe dieser Numer erhalten Sie eine entsprechende Fehlermeldung, die Sie über das falsche Format oder die falsche Länge informiert. Das Erstellen einer pain.008-Datei aufgrund der falschen Nummer nicht möglich, und Sie werden erneut darauf hingewiesen.

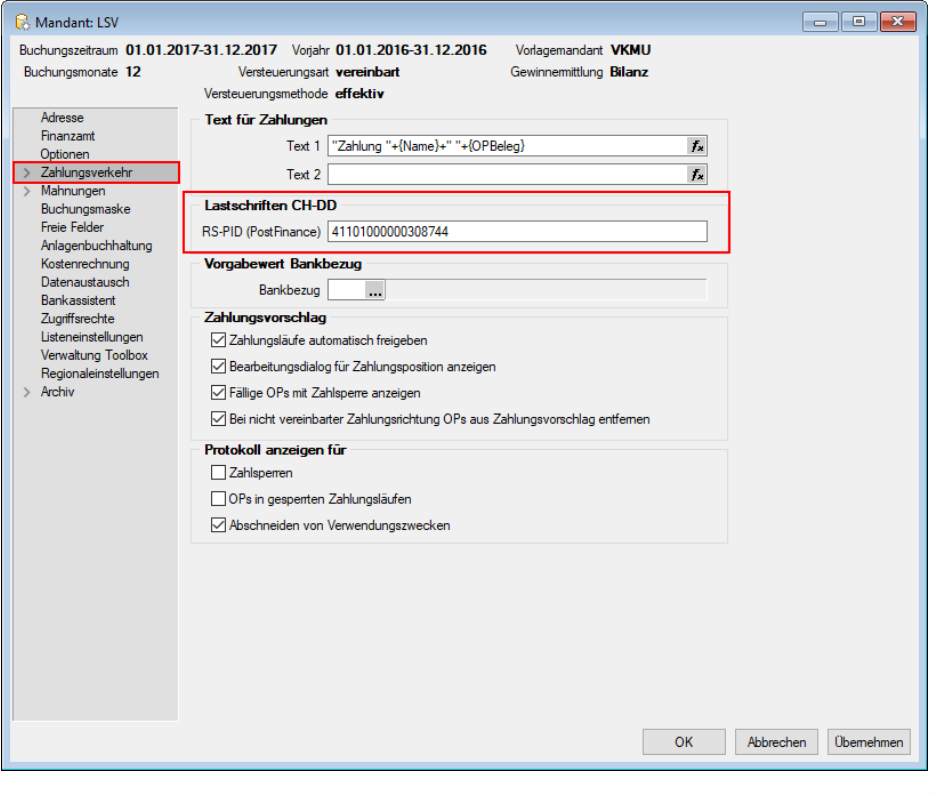

**SelectLine Software AG** 

Achslenstrasse 15 CH-9016 St. Gallen

T +41 71 282 46 48 F +41 71 282 46 47

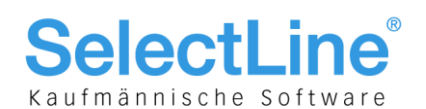

#### 3.2 Einstellungen für die Debitoren (CH-DD)

Um das Lastschriftverfahren auswählen zu können, müssen Sie dieses für den jeweiligen Debitor einstellen. Wenn ein Debitor per Lastschriftverfahren bezahlen möchte, müssen Sie im Debitor unter "Zahlungskonditionen" (im SelectLine-Rechnungswesen) oder im Kunden unter "Zahlung" (im SelectLine-Auftrag) den "Automatischen Zahlungsverkehr" auf "Zahlungseingänge" oder "Ein- und Ausgänge" stellen. Bei manuellem Zahlungseingang steht das Lastschriftverfahren nicht zur Verfügung. Anschliessend können Sie unter "Bankverbindung" entweder eine bestehende Bankverbindung anpassen oder eine komplett neue erfassen.

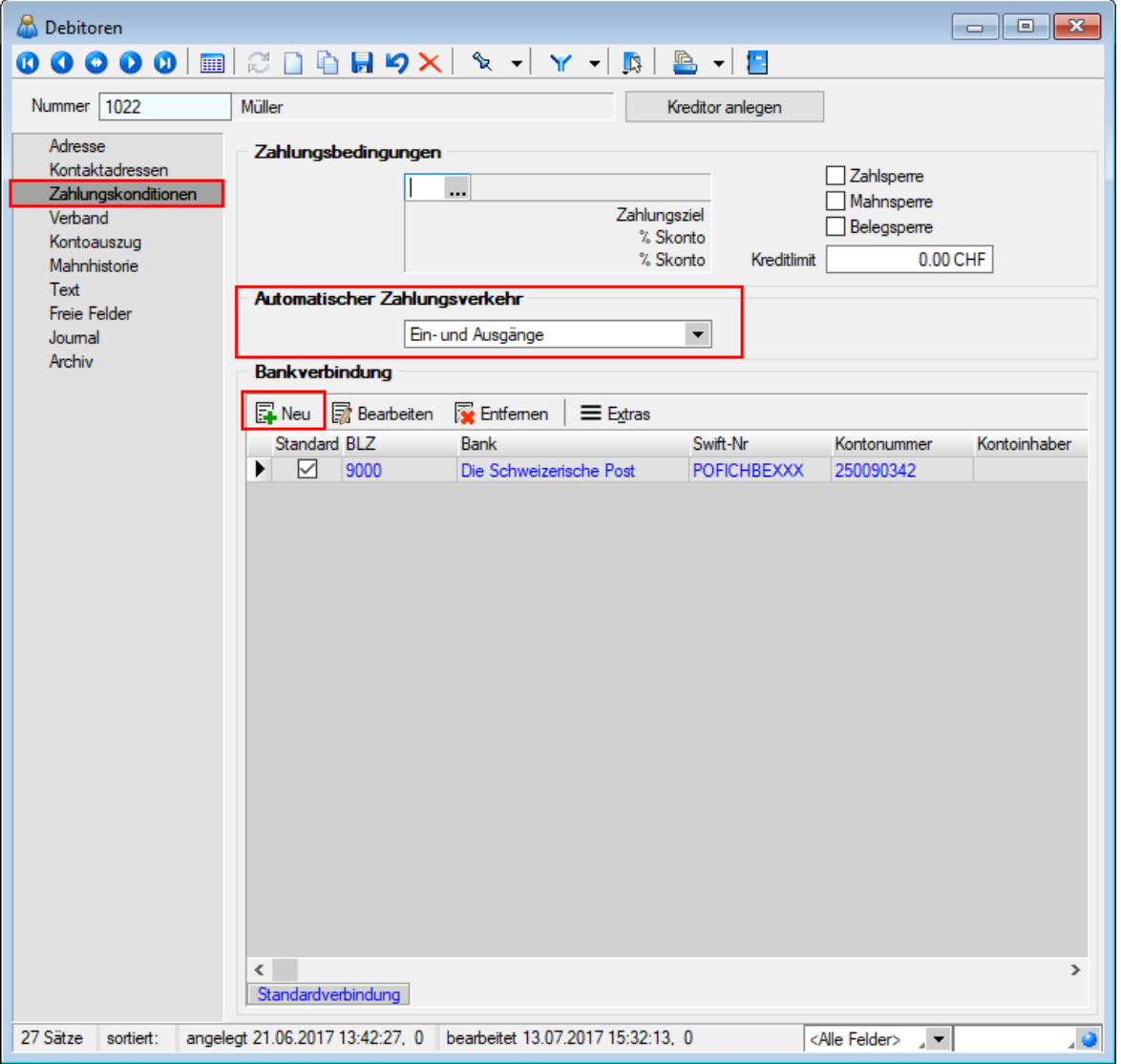

**SelectLine Software AG** Achslenstrasse 15

CH-9016 St. Gallen

T +41 71 282 46 48 F +41 71 282 46 47

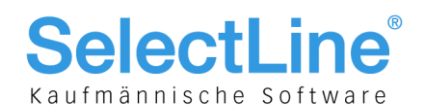

#### 3.3 Bankverbindung Debitor (CH-DD)

Im darauffolgenden Dialogfenster können Sie im oberen Teil die Bankverbindung Ihres Debitors eintragen. Beachten Sie, dass dies ein PostFinance-Konto sein muss, da ansonsten kein pain.008 CH-DD erstellt werden kann. Im unteren Teil geben Sie Ihren Bankbezug und das gewünschte Format unter "Zahlungseingang" an. Beachten Sie auch hier, dass es sich um ein PostFinance-Konto handelt, da dies ebenfalls für pain.008 CH-DD nötig ist. Das Feld "Teilnehmernummer" wird für pain.008 nicht benötigt.

#### Pain.008 CH-DD COR1 = Kundenlastschrift der PostFinance Pain.008 CH-DD B2B = Firmenlastschrift der PostFinance

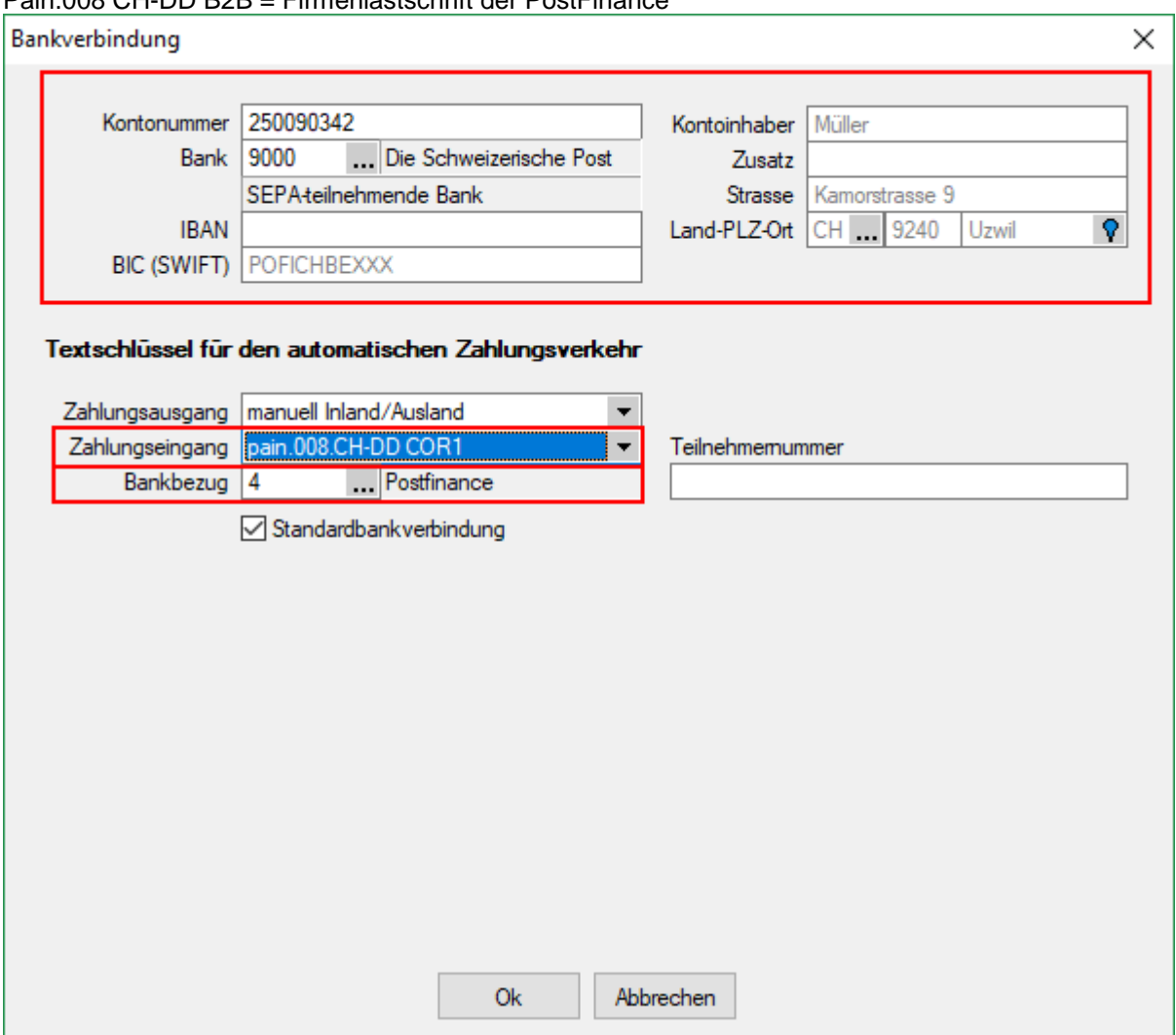

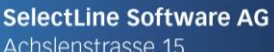

Achslenstrasse 15 CH-9016 St. Gallen

T +41 71 282 46 48 F +41 71 282 46 47

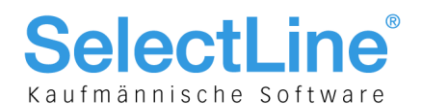

#### 3.4 Zahlungsverkehr (CH-DD)

Eine Lastschrift kann nur über den automatischen Zahlungsverkehr generiert werden. Mittels "Zahlungslauf manuell anlegen" ist es nicht möglich, eine Lastschriftdatei zu erstellen. Hingegen ist es möglich, im automatischen Zahlungsvorschlag zusätzliche Debitoren (auch Lastschriften) hinzuzufügen. Es wird jeweils ein Zahlungslauf pro Verfahren (CH-DD COR1 und CH-DD B2B) und pro Währung (CHF und EUR) angelegt.

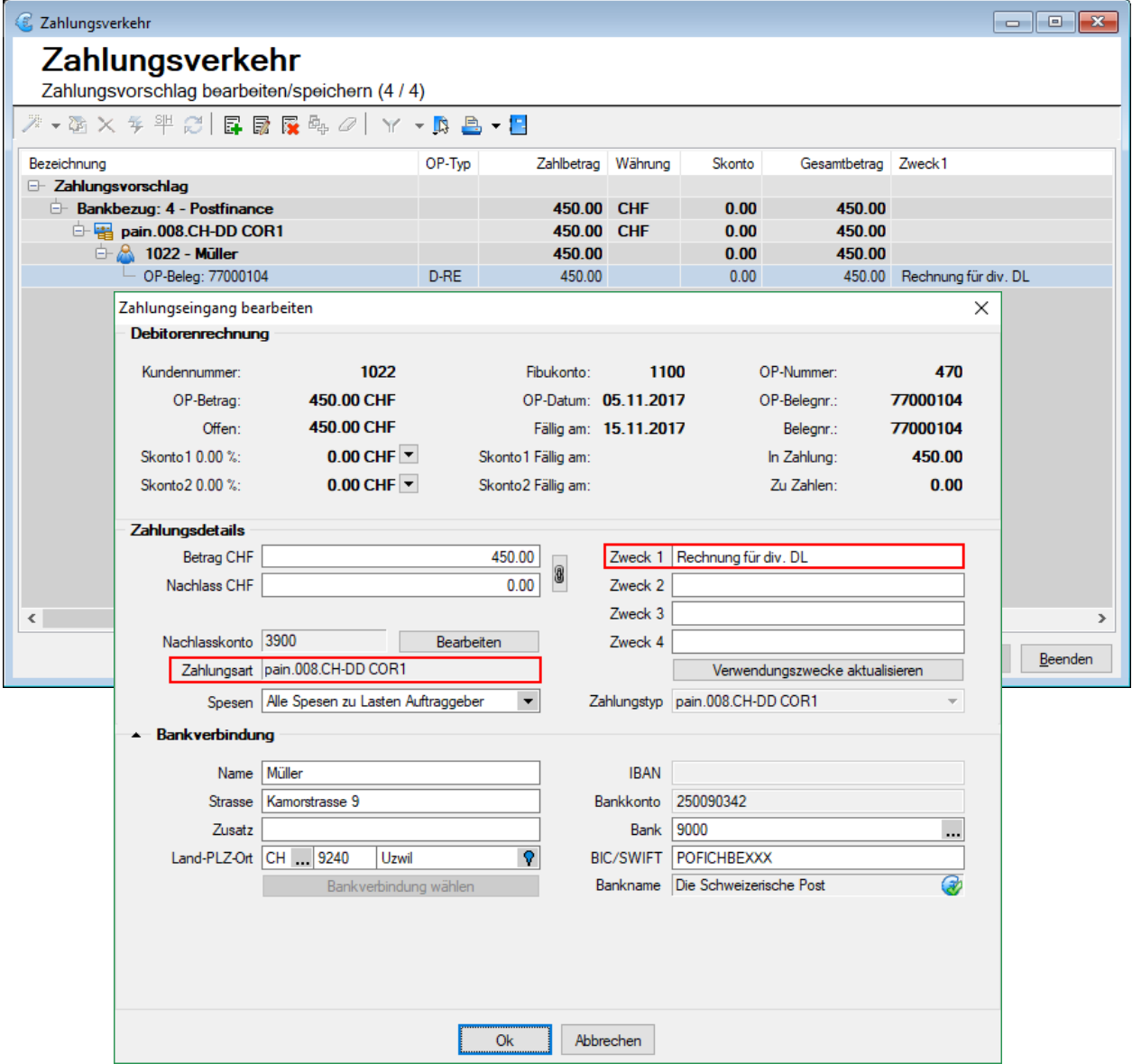

Es ist zwingend erforderlich, einen Verwendungszweck einzugeben. Mit einem Doppelklick auf "OP-Beleg" bzw. über "Position bearbeiten" können Sie diesen eintragen sowie weitere Änderungen vornehmen, falls erforderlich. In den Mandanteneinstellungen unter "Verwendungszwecke" haben Sie die Möglichkeit, bereits Verwendungszwecke zu erfassen, damit dies nicht bei jeder Zahlung einzeln gemacht werden muss.

Zum Abschluss können Sie über den Button <sup>\*</sup>, Transferdatei erstellen" Ihre Lastschriftdatei erstellen und bei der PostFinance hochladen. Ein direkter Upload via SelectLine ist derzeit nicht möglich.

> **SelectLine Software AG** Achslenstrasse 15 CH-9016 St. Gallen

T +41 71 282 46 48 F +41 71 282 46 47

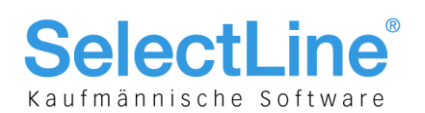

#### <span id="page-7-0"></span>4 Lastschriftverfahren mit Finanzinstituten (CH-TA)

Nachfolgend wird das Lastschriftverfahren beschrieben, wenn Ihre Bank nicht die PostFinance ist. Falls Sie Ihre Lastschriften über PostFinance tätigen, lesen Sie das Vorgehen im Kapitel [3.](#page-3-0)

#### 4.1 Einstellungen (CH-TA)

Da es möglich ist, mehrere Bankkonten von unterschiedlichen Finanzinstituten für das Lastschriftverfahren zu benutzen, ist die Eingabe der Identifikationsnummer nicht über die Mandanteneinstellungen geregelt, sondern über das Bankkonto. Beim Bankenlastschriftverfahren wird zwischen der Identifikationsnummer des Zahlungsempfängers und der Identifikationsnummer des technischen Senders unterschieden. Dies ist beispielsweise relevant, wenn ein Treuhandunternehmen (somit der Technische Sender) die Datei für Ihr Unternehmen (Zahlungsempfänger) hochlädt und nicht das rechnungsstellende Unternehmen selbst. Im Regelfall (ohne technischen Sender) sind diese beiden Identifikationsnummern identisch. Im Bankkonto müssen Sie die Identifikationsnummer des Rechnnungsempfängers erfassen im Feld "DTA/LSV-ID" (diese erhalten Sie von Ihrem Finanzinstitut). Zusätzlich sind die Angaben für "VESR" hilfreich, da im pain.008 CH-TA zwingend eine Referenznummer mitgeliefert werden muss. Mit den Einstellungen in den Mandanteneinstellungen unter "EZ-Verkehr" und den Einstellungen im Bankkonto kann diese Referenznummer automatisch generiert werden und muss nicht für jeden OP manuell nachgetragen werden.

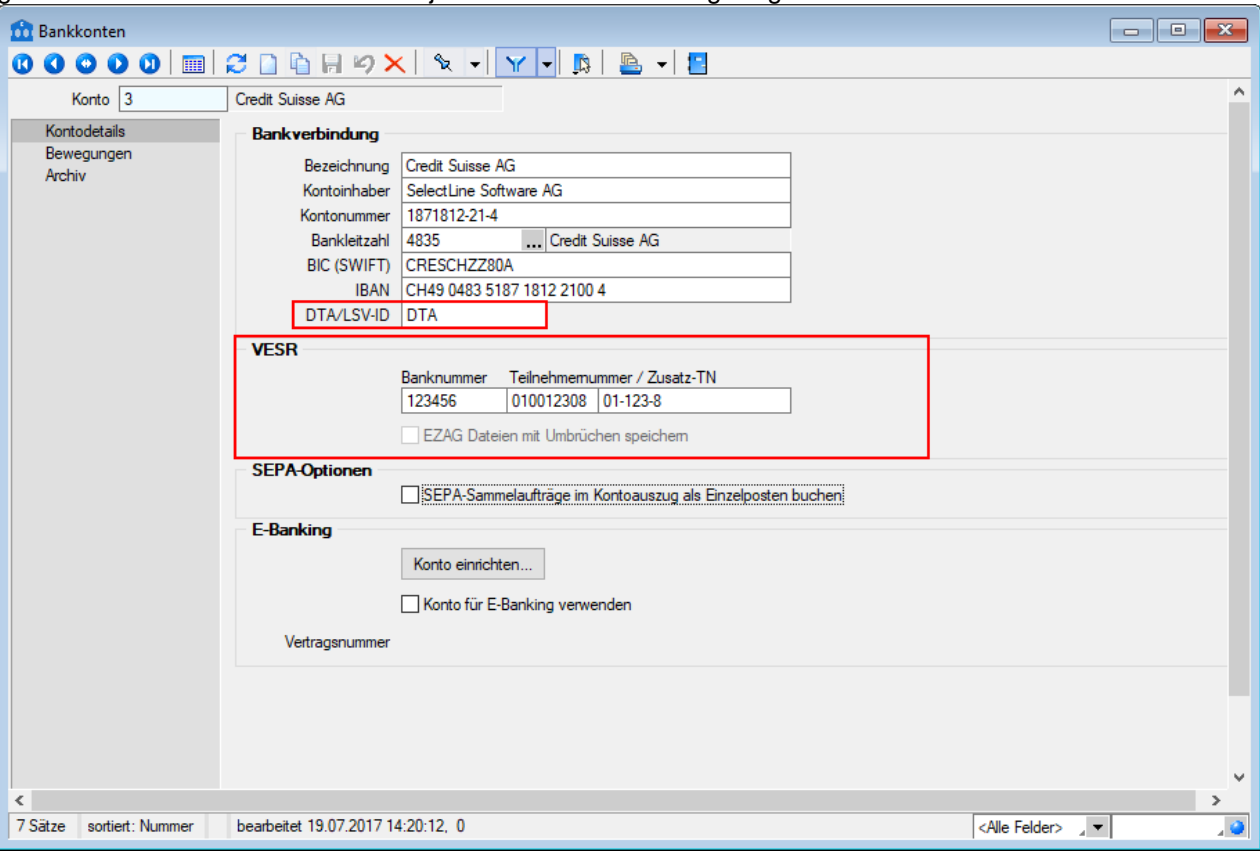

**SelectLine Software AG** Achslenstrasse 15

CH-9016 St. Gallen

T +41 71 282 46 48 F +41 71 282 46 47

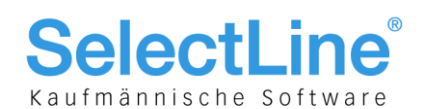

#### 4.2 Einstellungen für die Debitoren (CH-TA)

Um das Lastschriftverfahren auswählen zu können, müssen Sie dieses für den jeweiligen Debitor einstellen. Wenn ein Debitor per Lastschriftverfahren bezahlen möchte, müssen Sie im Debitor unter "Zahlungskonditionen" (im SelectLine-Rechnungswesen) oder im Kunden unter "Zahlung" (im SelectLine-Auftrag) den "Automatischen Zahlungsverkehr" auf "Zahlungseingänge" oder "Ein- und Ausgänge" stellen. Bei manuellem Zahlungseingang steht das Lastschriftverfahren nicht zur Verfügung. Anschliessend können Sie unter "Bankverbindung" entweder eine bestehende Bankverbindung anpassen oder eine komplett neue erfassen.

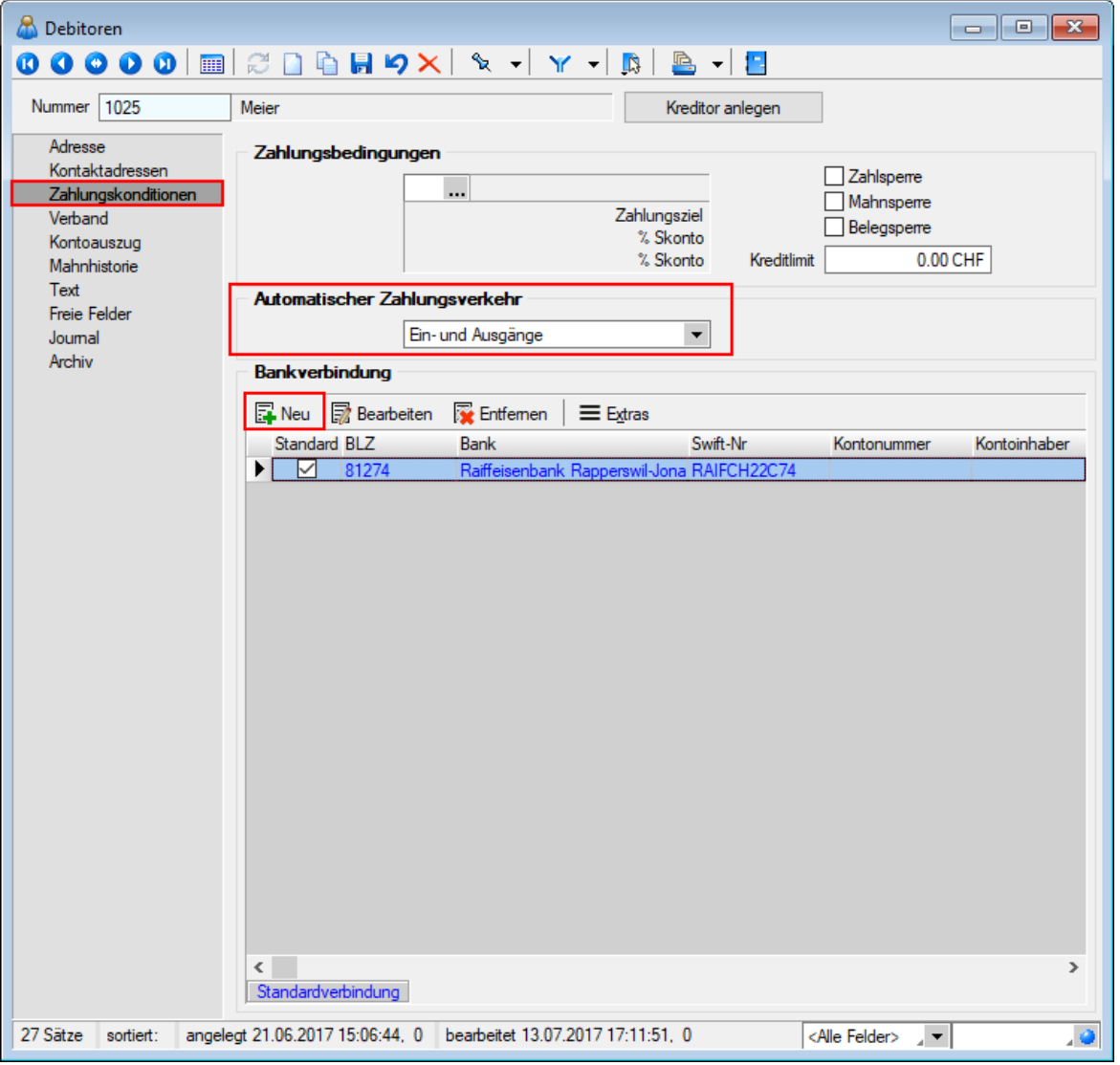

**SelectLine Software AG** Achslenstrasse 15

CH-9016 St. Gallen

T +41 71 282 46 48 F +41 71 282 46 47

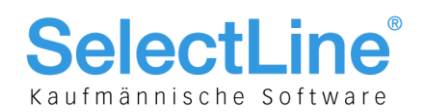

#### 4.3 Bankverbindung Debitor (CH-TA)

Im darauffolgenden Dialogfenster können Sie im oberen Teil die Bankverbindung Ihres Debitors eintragen. Beachten Sie, dass diese kein PostFinance-Konto sein darf, da ansonsten kein pain.008 CH-TA erstellt werden kann. Im unteren Teil geben Sie Ihren Bankbezug und das gewünschte Format unter "Zahlungseingang" an. Beachten Sie auch hier, dass es sich um kein PostFinance-Konto handelt. Das Feld "Teilnehmernummer" wird für pain.008 nicht benötigt.

#### Pain.008 CH-TA LSV+ = Kundenlastschrift der Banken Pain.008 CH-TA BDD = Firmenlastschrift der Banken

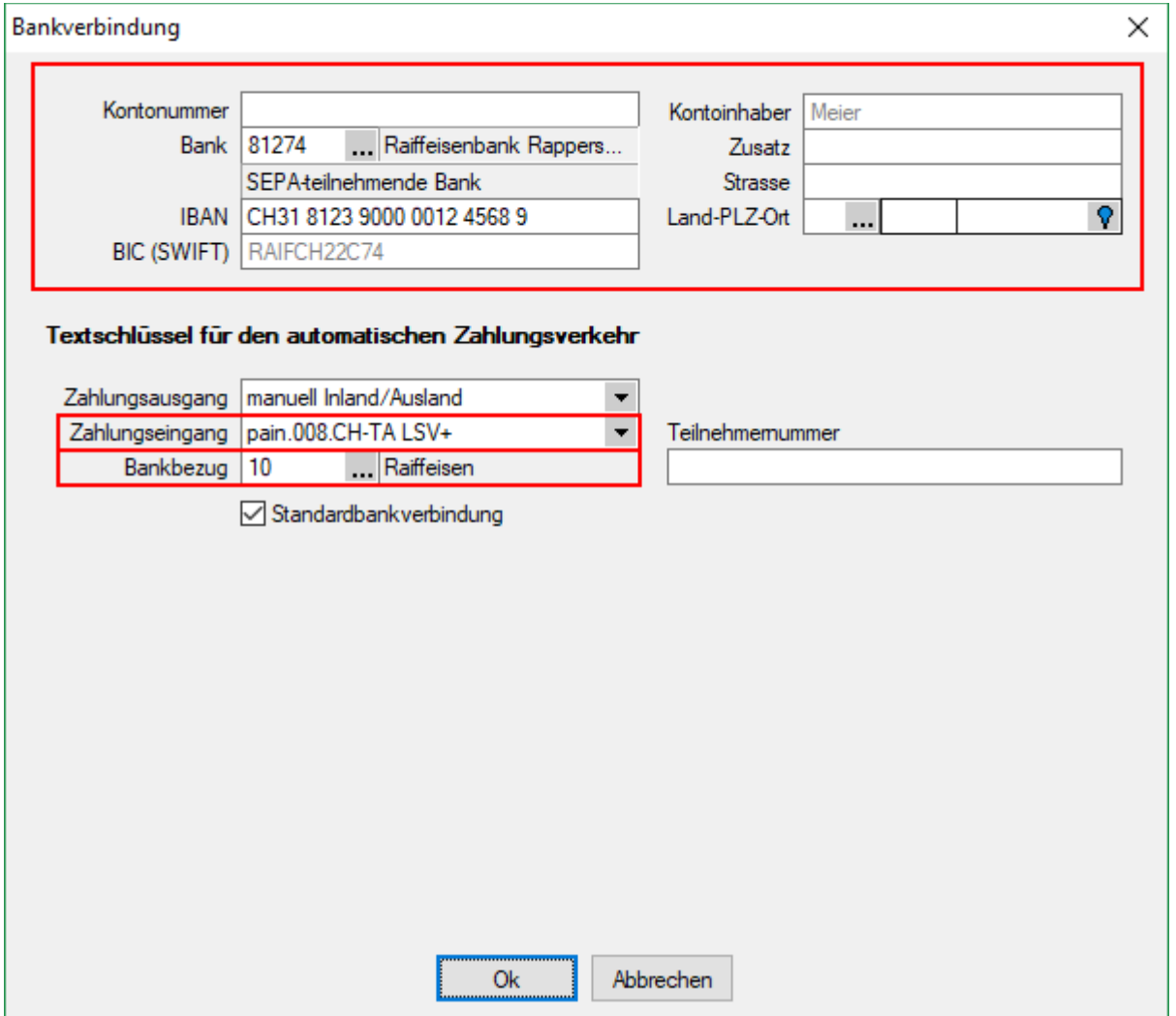

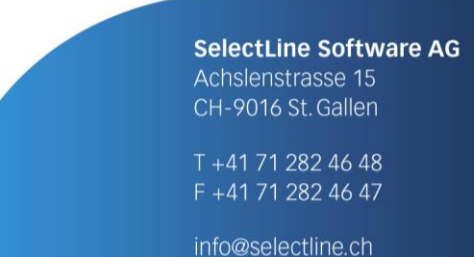

www.selectline.ch

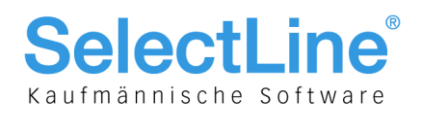

#### 4.4 Zahlungsverkehr (CH-TA)

Eine Lastschrift kann nur über den automatischen Zahlungsverkehr generiert werden. Mittels "Zahlungslauf manuell anlegen" ist es nicht möglich, eine Lastschriftdatei zu erstellen. Hingegen ist es möglich, im automatischen Zahlungsvorschlag zusätzliche Debitoren (auch Lastschriften) hinzuzufügen. Es wird jeweils ein Zahlungslauf pro Verfahren (CH-TA LSV+ und CH-TA BDD) und Währung (CHF und EUR) angelegt.

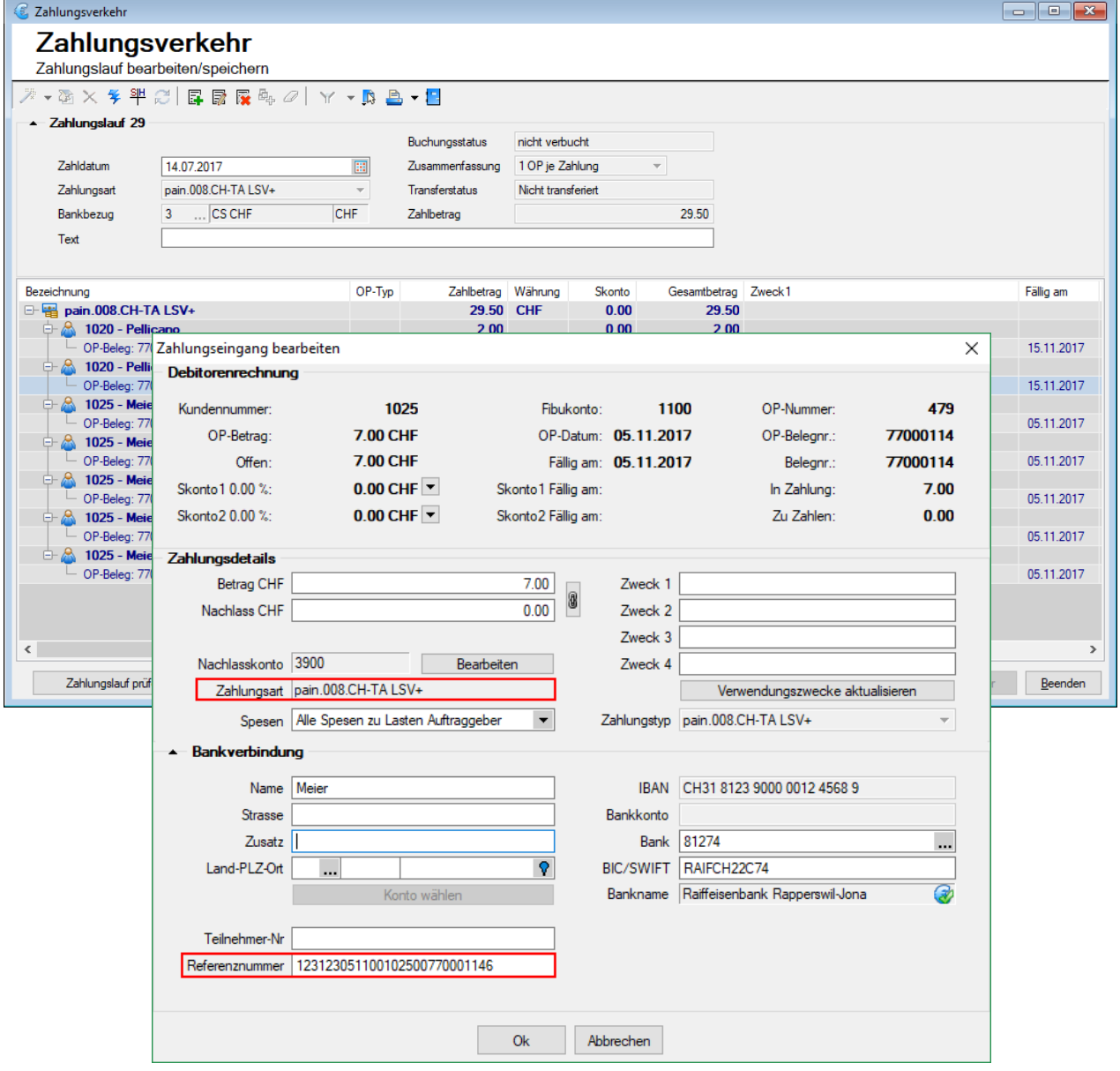

**SelectLine Software AG** Achslenstrasse 15

CH-9016 St. Gallen

T +41 71 282 46 48 F +41 71 282 46 47

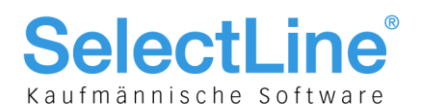

Die Angabe einer Referenznummer ist Pflicht, ansonsten kann das pain.008 CH-TA File nicht erstellt werden. Der Zweck ist jedoch kein Pflichtfeld wie beim Lastschriftverfahren der PostFinance.

Zum Abschluss können Sie über den Button "Transferdatei erstellen" Ihre Lastschriftdatei erstellen und bei Ihrem Finanzinstitut hochladen. Ein direkter Upload via SelectLine ist derzeit nicht möglich. Die LSV-ID wird lediglich benötigt, wenn der Zahlungsempfänger und der Absender der Datei nicht übereinstimmen. Dies ist beispielsweise der Fall, wenn ein Treuhandbüro (technischer Sender) dies für Sie übernimmt. In diesem Fall wird hier die LSV-ID des Treuhandbüros eingetragen. Andernfalls kann diese Feld leer gelassen werden.

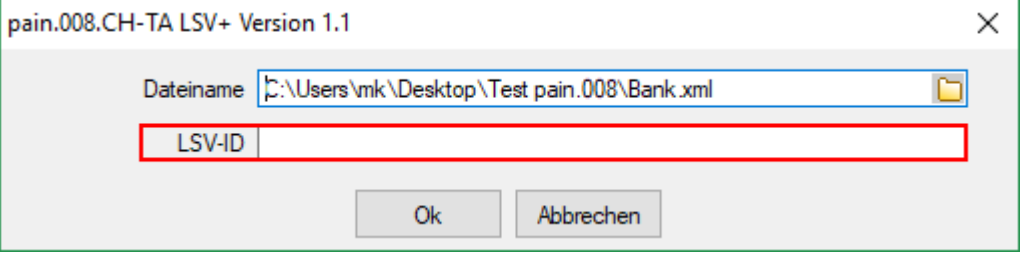

**SelectLine Software AG** 

Achslenstrasse 15 CH-9016 St. Gallen

T +41 71 282 46 48 F +41 71 282 46 47